# **Möglichkeiten und Grenzen bei der Gestaltung von Landkarten unter Verwendung der SAS/GRAPH**®**-Prozedur GMAP**

**W.F. Lesener**

#### **Inhalt**

#### **Vorbemerkungen**

### **Landkarten als Haupt- und Nebenmotiv einer Grafik** Hintergrund oder Accessoires als Nebenmotiv

Vordergrundgrafik als Hauptmotiv

#### **Die Standardmotive der SAS/GRAPH-Prozedur GMAP**

2D-Karten (Politische Karten) 3D-Karten (Block-, Prismen- und 'Relief'-Karten)

#### **Die Funktionalität der SAS/GRAPH-Prozedur GMAP**

Vom Anwender beeinflußbar Die statischen Eigenschaften

#### **Der Aufwand der AnwenderInnen**

Beeinflußbare Elemente Stark vereinfachte Syntaxbeschreibung eines GMAP-Prozedurschritts

#### **Aufbau und Inhalt von MAP-Dateien**

Notwendige Variable Grenzverläufe als geschlossene Polygone Die realisierte unterste Verwaltungsebene

#### **Nutzerdaten als RESPONSE-Datei**

Zusammenspiel von Füllmustern und Wertstufen von Auswertungsvariablen

#### **Maßstab und Exaktheit der Karten**

Umrechnung geografischer in SAS-Koordinaten

#### **ANNOTATE-Dateien zur sinnvollen Ergänzung der GMAP-Grafik**

Einzeichnung von Ortschaften Konturierung übergeordneter Verwaltungsebenen

#### **Modifikation von MAP-Dateien**

Dezentralisierung bzgl. Ausgabemedium Ergänzung um zusätzliche Grenzen und Staaten Explosivdarstellung Zoom-Extraktion mit regionaler Einordnung Selbsterzeugte Flurkarte

#### **Nutzung der statischen Eigenschaften**

GMAP als Plot-Funktion mit maßstabsgleichen Achsen

#### **Literatur**

## **Vorbemerkungen**

Der Einsatz der SAS/GRAPH-Prozedur GMAP wird durch **SAS/MAPS** unterstützt. SAS/MAPS

- ♦ ist eine selbständig installierbare, lizenzrechtliche Teilkomponente der SAS/GRAPH Software,
- $\bullet$  hat einen Speicherbedarf in Version SAS 6.12 auf Festplatte<sup>1)</sup> unkomprimiert von ca. 42 Mbytes komprimiert von ca. 7 Mbytes,
- ♦ enthält Karten und standardisierte Response-Dateien zu ca. 100 Ländern und Erdteilen, wobei Karten und Response-Dateien sich in der automatisch definierten SAS-Bibliothek MAPS befinden

Die Programme der Beispiele werden wegen ihres insgesamt beträchtlichen Umfanges in diesem Rahmen bis auf wenige Ausnahmen nicht abgedruckt, sind jedoch auf Wunsch via eMail vom Autor zu erhalten.

Alle Grafiken dieses Textes wurden von SAS/GRAPH im binären CGM-Format für WinWord gespeichert und tragen in der Fußnote dieselbe Kennung, die im Text nach dem Titel der Beispiele fett hervorgehoben ist.

<sup>1)</sup> Grundsätzlich kann die Prozedur GMAP nur unkomprimierte MAP-Dateien verarbeiten, so daß vor ihrer Verwendung ggf. zu dekomprimieren wäre. Bitte beachten Sie, daß unter Komprimierung in diesem Zusammenhang keine Anwendung der SAS-Datasetoption COMPRESS=YES, sondern die Anwendung eines SAS-Utility-Programms, erreichbar über das Help-Menü des AWS-Fensters, verstanden wird.

\_\_\_\_\_\_\_\_\_\_\_\_\_\_\_\_\_\_\_\_\_\_\_\_\_\_\_\_\_\_\_\_\_\_\_\_\_\_\_\_\_\_\_\_\_\_\_\_\_\_\_\_\_\_\_\_\_\_\_\_\_\_\_\_\_\_\_\_\_\_\_\_\_\_

## **Landkarten als Haupt- und Nebenmotiv einer Grafik**

**Hauptmotive** sind in diesem Rahmen die Standardmotive der SAS/GRAPH Prozedur GMAP.

**Nebenmotive** sollen die Aussage einer Grafik unterstreichen, ohne sie zu überfrachten bzw. ohne den Betrachter von der Aussage im Hauptmotiv abzulenken:

- ♦ **Accessoires** "Französisch-deutscher Handel" **demo01.sas**
- ♦ **Hintergrund** "Bevölkerung der EG 1990" **demo02.sas**

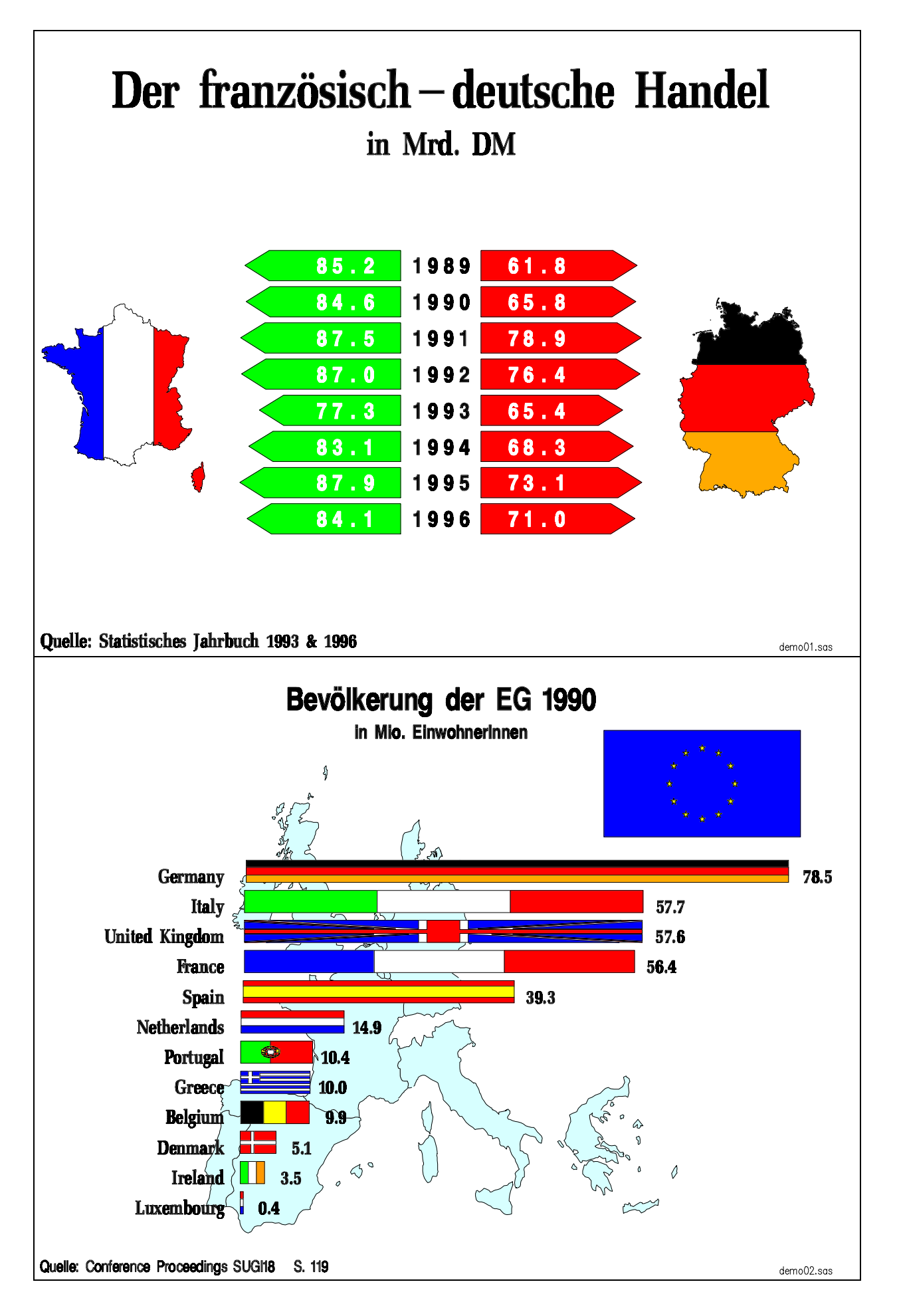

## **Die Standardmotive der SAS/GRAPH-Prozedur GMAP**

**Topologische Karten**, wie z.B. physische Karten oder Reliefkarten werden nicht unterstützt. Für die Erzeugung einer **physische**n **Karte** geben J. Redman und M. Kalt in der Zeitschrift "Observations" I/94 ein Programm unter Benutzung von Proc GCONTOUR an.

GMAP liefert ausschl. **thematische Karten,** wie z.B. politische Karten, Verbreitungskarten, Kartogramme, Positions- und Ortslagekarten, Dichtekarten, Darstellung von Bewegungsvorgängen ...

#### **Verbreitungskarte** (**2D-Karte)**

"Krebs in Deutschland" **demo03.sas**

Die Karte wurde dem Krebsatlas '97 von Herrn D. Maiwald, Studio für Landkartentechnik anhand der "Stern"-Veröffentlichung vom 30.10.97 nachempfunden.

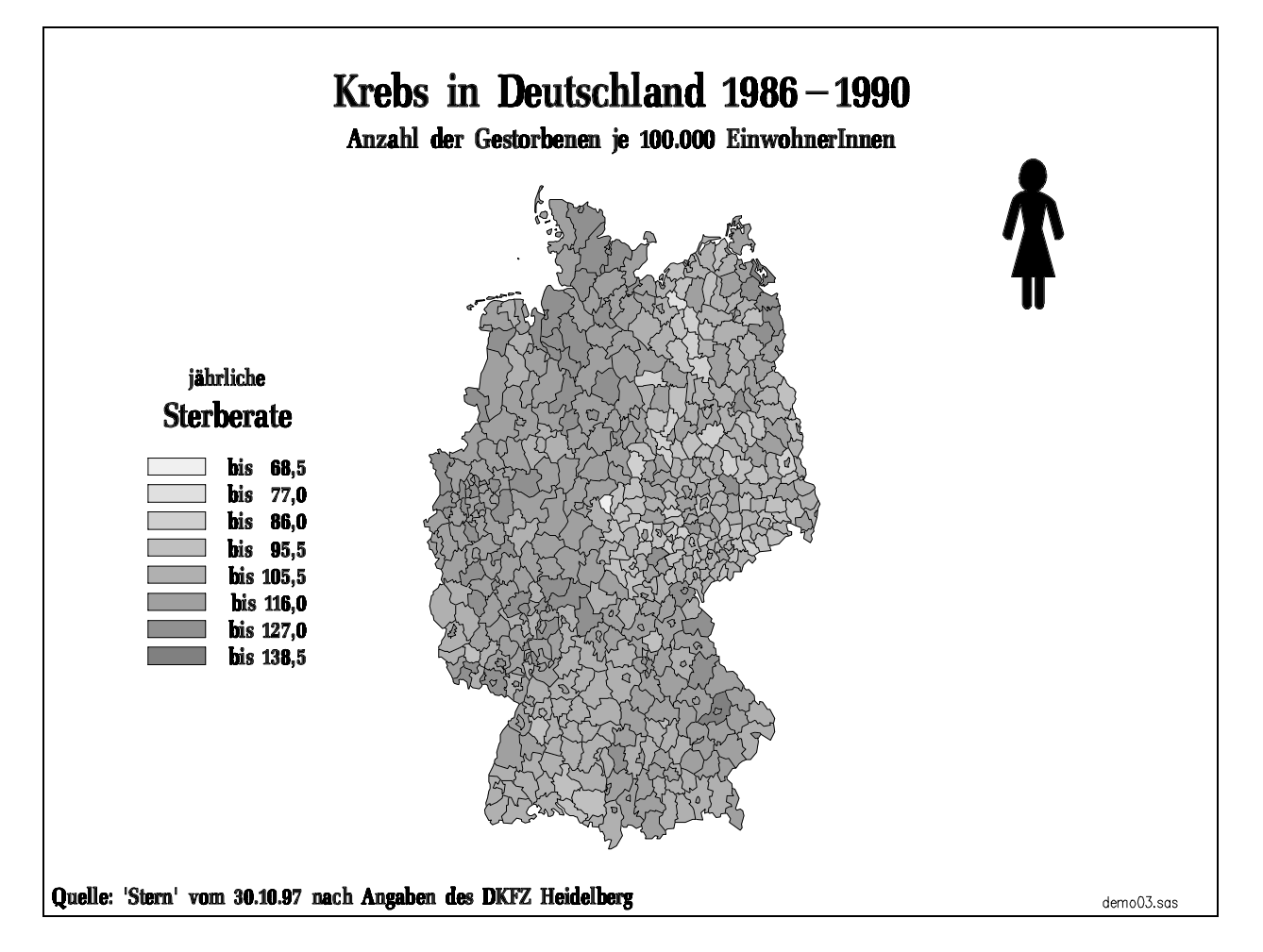

Die automatisch generierten Legenden in den beiden folgenden Beispielen waren nicht ausreichend erklärend, so daß im Fall der "Bevölkerung in Deutschland" eine vom Anwender programmierte, dynamisch laufzeitgenerierte Legende und im Fall der "Frauenmehrheit" eine vom Anwender statisch vorgegebene Legende die Grafik qualifiziert beschreibt..

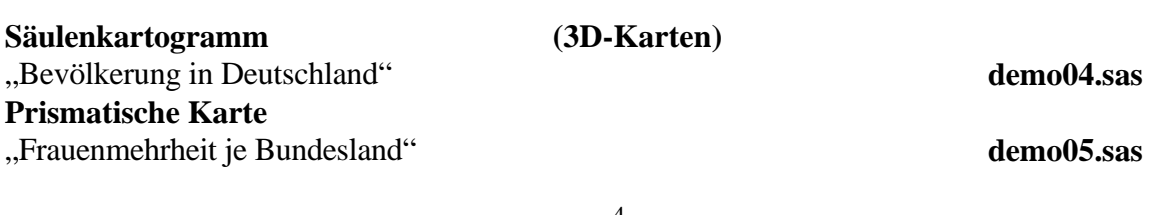

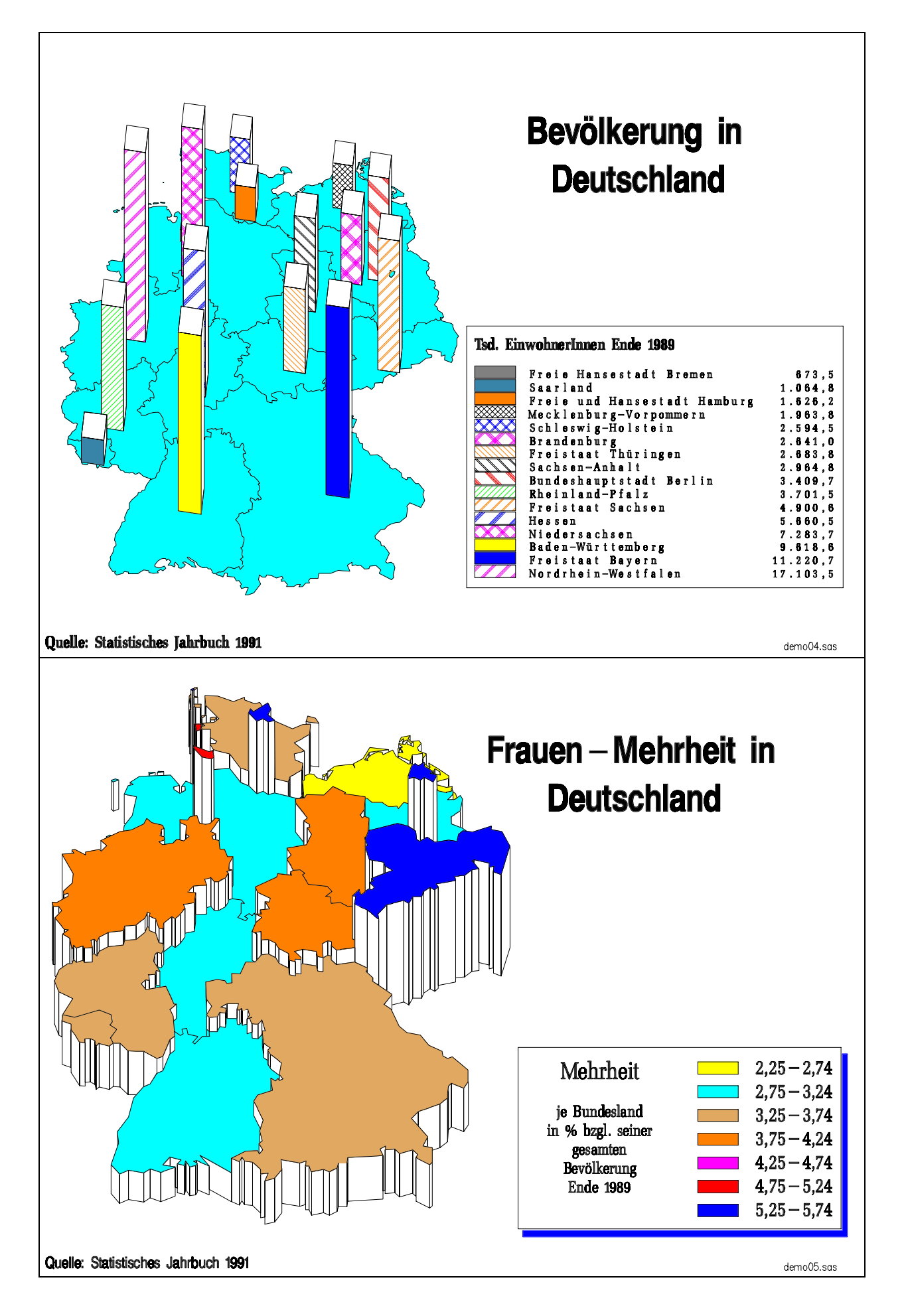

#### **Spitzen-Karte**

"Bevölkerungsdichte in Deutschland" **demo06.sas**

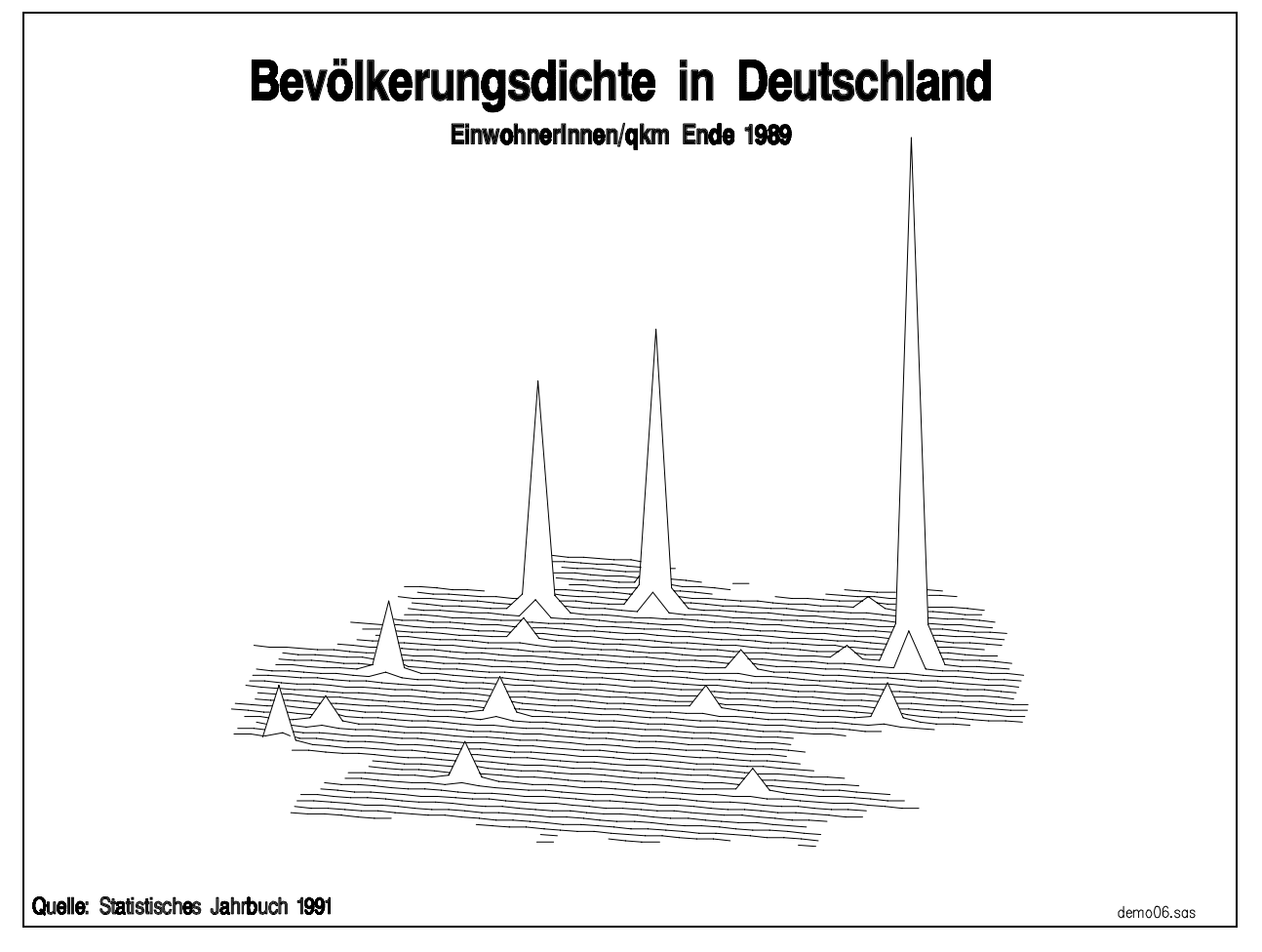

Das im Beispiel ..Bevölkerungsdichte in Deutschland" gezeigte Motiv ist durch keine Legende qualifizierbar und kommt kaum über illustrative Zwecke hinaus.

## **Die Funktionalität der SAS/GRAPH-Prozedur GMAP**

Vom Anwender **beeinflußbar** sind die:

- ♦ Auswahl des Standardmotivs,
- ♦ Einteilung der Karte in Untersuchungsgebiete,
- ♦ Musterung und Färbung der Untersuchungsgebiete je darzustellende Stufe der auszuwertenden Variablen,
- ♦ Erklärung von Zuordnung der Füllmuster zu den Stufen je Auswertungsvariable in einer Legende.

**Statisch**e Eigenschaften:

- ♦ die Karte wird stets bzgl. des Ausgabemediums zentriert und nutzt den prozeduralen Grafikbereich nur in Richtung der größten Ausdehnung maximal aus,
- ♦ beide Achsen werden maßstabsgleich äquidistant mit gleicher Einheit geteilt, d.h. Größenverhältnisse (N/S- : W/O-Ausdehnung) der Karte bleiben erhalten und vermitteln den gewohnten optischen Eindruck eines Landes in flächentreuer Projektion,
- ♦ die Grenzlinien innerhalb einer Karte sind ausschl. solide Linien gleicher Farbe und Stärke, d.h. es entsteht Aufwand, wollte man unterschiedliche Grenzarten, wie z.B. anerkannte Staatsgrenzen und Demarkationslinien oder auch nur Grenzen mehrerer Verwaltungsebenen, differenziert darstellen.

### **Der Aufwand der AnwenderInnen**

#### **Beeinflußbare Elemente**

- 1. Programmierung eines Prozedurschrittes zur Anwendung von GMAP **GMAP-Syntax**
- 2. Bereitstellung der darzustellenden Nutzerdaten in einer SAS-Datei **RESPONSE-Datei**
- 3. Bereitstellung von ANNOTATE-Dateien zur Grafik-Ergänzung **ANNOTATE-Datei**
- 4. Modifikation von SAS/MAPS-Dateien **MAP-Datei**

Der zu betreibende Aufwand der AnwenderInnen wird hauptsächlich von Umfang und Zahl der bereitzustellenden SAS-Dateien bestimmt. Dabei ist die Notwendigkeit einer Einflußnahme über die Aufzählungspunkte 2-4 mit höherer Zahl sehr stark abnehmend.

Die Programmierung des Prozedurschrittes ist zwar immer notwendig, aber nicht aufwendig.

#### **Stark vereinfachte Syntaxbeschreibung eines GMAP-Prozedurschritts**

Eine ausführliche Erklärung, ist in SAS/GRAPH Reference Vol. 2, S. 1001 ff zu finden. Online-Dokumentation und Sample-Library bieten zusätzlich wertvolle Hilfen.

/\* Einstellen der Grafik-Optionen \*/ **GOPTIONS RESET=ALL** ...**;**

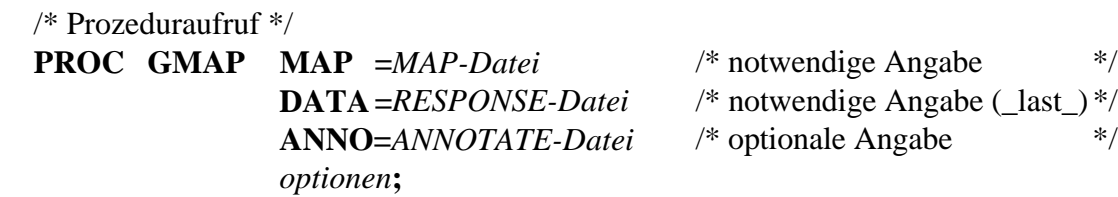

/\* Beschreibung der Datenunterteilung in Auswertungsgruppen \*/ **BY** *Gruppierungs-Variable* ... **;**

/\* Beschreibung des Untersuchungsgebietes \*/ **ID** *Schlüssel-Variable* ... **;**

/\* Motivbeschreibung \*/

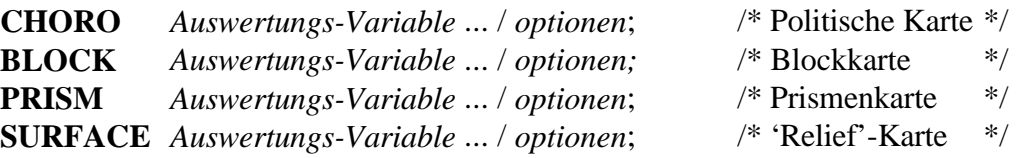

/\* meist notwendige Zusatzvereinbarungen in globalen Anweisungen

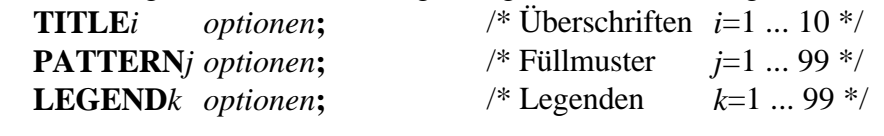

**RUN;** /\* Beenden der RUN-Gruppe \*/ **QUIT;** /\* Beenden des Prozedurschritts \*/

Weitere erlaubte und sinnvolle Anweisungen innerhalb des GMAP Prozedurschrittes sind: FOOTNOTE, NOTE, WHERE, ATTRIB, FORMAT, LABEL, OPTIONS, %INCLUDE

## **Aufbau und Inhalt von MAP-Dateien**

#### **MAP-Datei**en

- ♦ werden mit dem SAS-System mit SAS/MAPS geliefert,
- ♦ befinden sich in der automatisch vereinbarten SAS-Bibliothek MAPS z.B. Deutschland: MAPS.GERMANY
- ♦ enthaltene Grenzen markieren ein realisiertes unterstes darstellbares Verwaltungsniveau, z.B. für Deutschland die Kreisgrenzen
- ♦ enthalten je Beobachtung mindestens
	- einen in die X-Y-Ebene projizierten Punkt der Grenze,
	- eine Schlüssel-Variable je Verwaltungseinheit,
	- eine num. Variable (SEGMENT), deren Werte die Landesteile (Inseln) repräsentieren
- ♦ beschreiben durch die Reihenfolge der Beobachtungen geschlossene Polygone

Sollen ausschl. Grenzverläufe übergeordneter Verwaltungseinheiten dargestellt werden, so ist vorab mit der SAS/GRAPH Prozedur **GREMOVE** eine neue MAP-Datei zu erstellen.

Sollen MAP-Dateien mit Proc **GPLOT** dargestellt werden, empfiehlt sich vorab ein DATA-Step, der je SEGMENT eine zusätzliche Beobachtung voranstellt, in der beide Koordinatenvariablen auf MISSING gesetzt werden. Auf diese Weise werden mehrere Polygone sichtbar, zwischen denen keine wirren Verbindunglinien mehr auftreten. **demo07.sas**

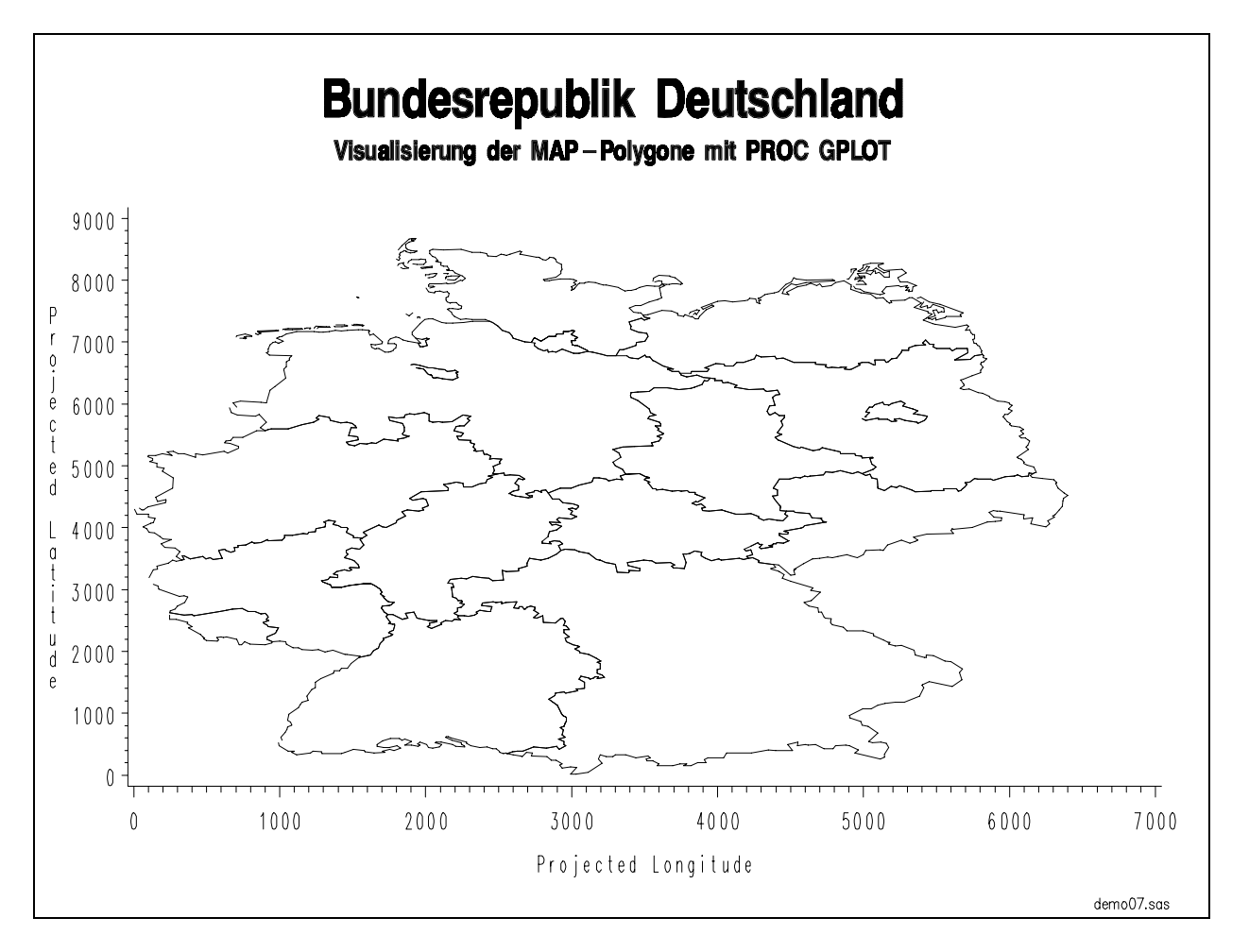

Bitte beachten Sie unbedingt die Bedeutung der physischen. Reihenfolge der Beobachtungen bei Modifikationen an MAP-Dateien, u.a. auch bei Sortierungen!

## **Nutzerdaten als RESPONSE-Datei**

### **RESPONSE-Datei**en

- ♦ werden mit dem SAS-System in standardisierter Form als Vorlage geliefert, welche sich in der automatisch vereinbarten SAS-Bibliothek MAPS befinden, z.B. Deutschland: MAPS.GERMANY2
- ♦ enthalten je Beobachtung mindestens
	- eine Schlüssel-Variable je Verwaltungseinheit,
	- evtl. die Namen der Verwaltungseinheiten,
	- eine Auswertungsvariable (Nutzerdaten)
- ♦ korrespondieren in vorgefundenen Wertstufen der Nutzerdaten mit Füllmustern, die in **PATTERN**-Anweisungen vereinbart und mit **LEGEND**-Anweisungen zusätzlich zur Grafik erklärend protokolliert werden können.

Bitte rekapitulieren Sie unbedingt die Arbeitsweise der PATTERN-Anweisung, insbesondere unter dem Aspekt von wirksamen Voreinstellungen. Die (verwertbaren) Schlüsselvariable(n) der RESPONSE-Datei müssen auch in der zugeordneten MAP-Datei auftreten.

**Kontinuierliche Daten** sollten vorab diskretisiert werden durch:

- Definition eines nutzerspezifischen Formates mit Proc FORMAT oder
- Skalierung in einem DATA-Step.

Wird eine Auswertung getrennt nach **BY-Gruppen** durchgeführt, können gleiche Werte in verschiedenen BY-Gruppen das Untersuchungsgebiet verschieden färben und mustern, sobald der Wertevorrat der Auswertungsvariablen in den BY-Gruppen unterschiedlich ist. Deshalb empfiehlt es sich, bei Auftreten einer BY-Anweisung vorab eine Häufigkeitsanalyse mit Proc FREQ über den Wertevorrat der Auswertungsvariable(n) je BY-Gruppe zu erstellen. Zur Gewährleistung der tatsächlich beabsichtigten Zuordnung: Vorgefundene Wertstufe in der Auswertungsvariablen => Füllmuster => Legende kann auch das RUN-Group-Processing ggf. genutzt werden.

## **Die Bundesrepublik Deutschland**

#### **Deutschland-Karte** der Version SAS 6.12

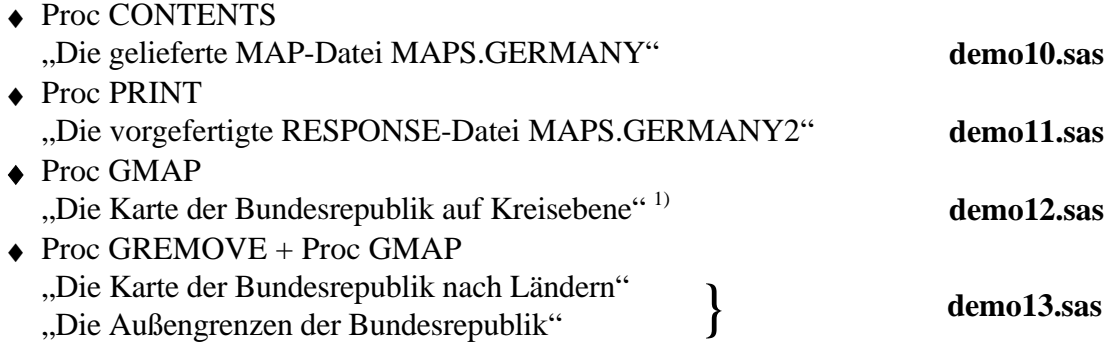

1) Auf Nachfrage liefert SAS Institute Heidelberg eine aktualisierte Karte, die in nach folgenden Beispielen auch verwendet wird.

\_\_\_\_\_\_\_\_\_\_\_\_\_\_\_\_\_\_\_\_\_\_\_\_\_\_\_\_\_\_\_\_\_\_\_\_\_\_\_\_\_\_\_\_\_\_\_\_\_\_\_\_\_\_\_\_\_\_\_\_\_\_\_\_\_\_\_\_\_\_\_\_\_\_\_

```
/*#*/%let mark=demo10.sas;
TITLE    C=BLUE   F=SWISSB   H=6    PCT  J=C  'Bundesrepublik Deutschland';
footnote c=black  f=simplex  h=.8          j=r  "&ma
                                               "&mark ";
OPTIONS  PAGENO=1:
PROC CONTENTS DATA=MAPS.GERMANY;
RUN;
```

```
Bundesrepublik Deutschland
                % 9:;< 
$
=> "
%$
= ?> @@. 
CONTENTS PROCEDURE
)

  3
	: 74!567438 2'A
                                Observations: 14211
Member Type: DATA
                                  riables: 5
%C(%: B 9 %-: 
Created:
   : 9:9@ +$
=> 4&( 9<> @@ 2'A
                                Observation Length: 40
Last Modified: 21:29 Thursday, April 25, 1996   Deleted Observa
                                Deleted Observations: 0
!*(%: 	&: 32
)

  =&: : 32
Label:
          Copyright(C) 1991 SAS Institute Inc. USA
-----Engine/Host Dependent Information-----
Data Set Page Size:        8192
Number of Data Set Pages: 71
File Format:
                 607
( )

 !
C: 
7
- 2' & !
C: 9H
Obs in First Data Page:   180
   -----Alphabetic List of Variables and Attributes-----
# Varia
           Type Len Pos
                          Label
1 ID Num 8 0 Di
                            strict Id Number
2 SEGMENT Num 8 8
                            strict Segment Number
5 STATE Num 8 32 State Id Number

!" #!

4   Y              Num        8     24    Projected Latitude
```
ID enthält eine Schlüsselnr. des Kreises

SEGMENT enthält eine fortlaufende Nr. der Teile innerhalb von Kreisen (Inseln)

STATE enthält eine Schlüsselnr. für das Bundesland (0<STATE<17)

X,Y enthalten die planaren Koordinaten eines Punktes auf einer Kreisgrenze

```
/*#*/%let mark=demo11.sas;
TITLE    C=BLUE   F=SWISSB   H=6    PCT  J=C  'Bundesrepublik Deutschland';
footnote c=black  f=simplex  h=.8          j=r  "&ma
                                              "&mark ";
OPTIONS PAGENO=1;
PROC PRINT DATA=MAPS.GERMANY2 (OBS=10);
RUN;
```
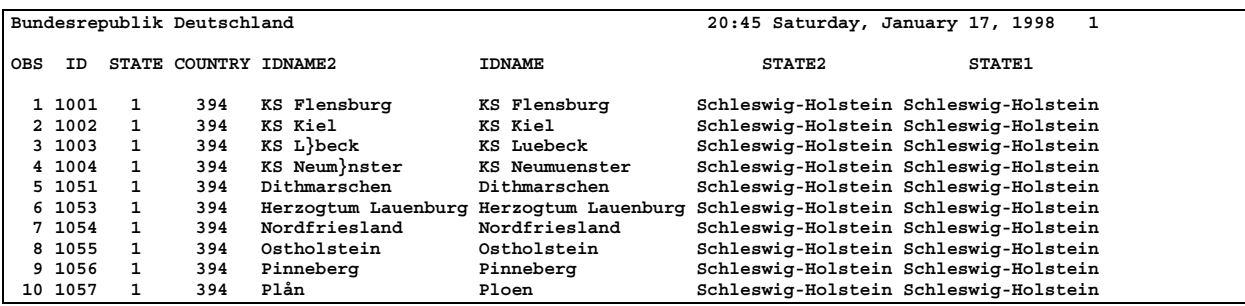

Diese Datei enthält für jeden der damaligen 544 Kreise eine Beobachtung.

Man erkennt leicht die Schlüsselvariablen und den mißlungenen Versuch, die zugehörigen Klartextbezeichnungen in der Landessprache einschließlich der Umlaute und in der Umschreibung bereitzustellen.

```
/*#*/%let mark=demo12.sas;
GOPTIONS RESET=ALL DEVICE=WIN CBACK=WHITE CTEXT=BLACK FTEXT=SWISS;
GOPTIONS KEYMAP=WINANSI DEVMAP=WINANSI;
GOPTIONS COLORS=(CYAN RED GREEN SALMON PINK WHITE YELLOW STEEL TAN
                 ORANGE MAGENTA ROSE CREAM CHARCOAL BLUE LIME);
TITLE    C=BLUE  F=ZAPFB   H=6  PCT  J=C  'Bundesrepublik Deutschland';
TITLE2   C=BLUE  F=ZAPFB   H=3  PCT  J=C  'Kreise je Bundesland';
footnote c=black f=simplex h=.8    j=r "&ma
                                    j=r "&mark ";
PATTERN V=S:
PROC GMAP MAP =MAPS.GERMANY
            DATA=MAPS GERMANY2;
ID STATE ID;
      CHORO STATE / DISCRETE
                    NOLEGEND
                    NAME = 'KREISE'DES     ='Kreise je Bundesland'
                    COUTLINE=BLACK;
RUN; QUIT;
```
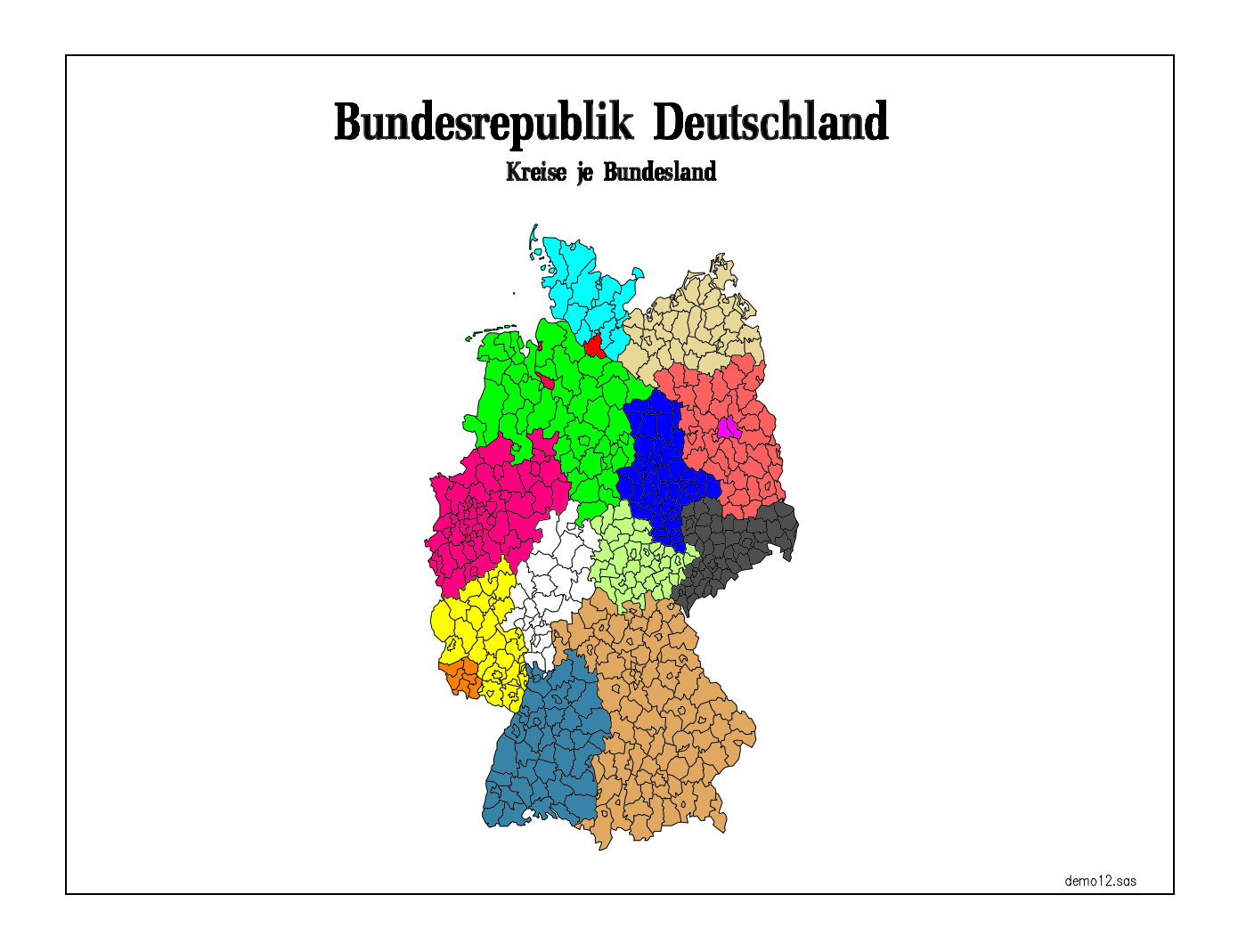

```
/*m*/%let mark=demo13.sas;
GOPTIONS RESET=ALL DEVICE=WIN CBACK=WHITE CTEXT=BLACK;
GOPTIONS KEYMAP=WINANSI DEVMAP=WINANSI;
PATTERN  C=ORANGE V=E  R=999; /*  Wiederholungsfaktor für alle Gebiete   *
                                                                     \star /
/* Kreisgrenzen wie geliefert */
PROC GMAP MAP =MAPS.GERMANY /*
                                             Deutschland nach Kreisen  *
                                                                     \star /
              DATA=MAPS GERMANY:
      ID, ID; /ID hier Schlüsselvariable für Kreis *
                                                                     \star /
      CHORO ID / DISCRETE
                   NAME='KREISE'  DES ='Bundesrepublik nach Kreisen'
                   NOLEGEND:
     NOTE C=BLUE F=SWISSB H=5 PCT MOVE=(10, 95)PCT 'Bundesrepublik'
                                     MOVE = (73, 95) PCT 'Deutschland'
                             H=3 PCT MOVE=(76.5,90) PCT 'nach Kreisen';
     note c=black f=simplex h = .8 move=(90, 1) pct "&mark
                                                             College Store
RUN; QUIT;
/* Reduktion um Kreisgrenzen */
PROC SORT DATA=MAPS.GERMANY OUT =GERMANY;
     BY STATE;
PROC  GREMOVE  OUT=LANDE (LABEL='Bundesrepublik Deutschland nach Ländern');
     BY STATE;
      ID ID;
PROC GMAP MAP = LANDE; /*
                                             Deutschland nach Ländern  *
                                                                     \star /
      ID STATE;
                                STATE hier Schlüsselvariable für LAND  */
      CHORO STATE / DISCRETE
                        NAME='LANDE'  DES ='Bundesrepublik nach Ländern'
                        NOLEGEND:
      NOTE \t\t C=BLE \tF=SWISSB H=5 PCT MOVE=(10,95)PCT 'Bundesrepublik'
                                     MOVE = (73, 95) PCT 'Deutschland'
                             H=3 PCT MOVE=(76.5,90) PCT 'nach Ländern';
     note c = 1 c=black f=simplex h=.8 move=(90, 1) pct "&mark
                                                              CH.
RUN; QUIT;
/* Reduktion auf Außengrenze */
DATA;
     LENGTH DEFAULT=4;
     RETAIN COUNTRY(394):
      SET MAPS GERMANY;
PROC GREMOVE OUT=BUND (LABEL='Deutschlands Außengrenze');
     BY COUNTRY;
      ID ID;
PROC GMAP MAP = BUND; /*
                                             Deutsche Außengrenze   *
                                                                     \star /
      ID COUNTRY;
                                  COUNTRY hier Schlüsselvariable für D */
      CHORO COUNTRY / DISCRETE
                        NAME='BUND' DES ='Deutsche Außengrenze'
                        NOLEGEND;
      NOTE      C=BLUE F=SWISSB H=5 PCT MOVE=(10,95)  PCT 'Bundesrepublik'
                                     MOVE = (73, 95) PCT Deutschland
                             % ! ( ;?@:=)<> ! 6,G-.
-26
     note c=black f=simplex h=.8 move=(90, 1) pct "&mark
                                                              \mathbb{R}^nRUN: QUIT:
```
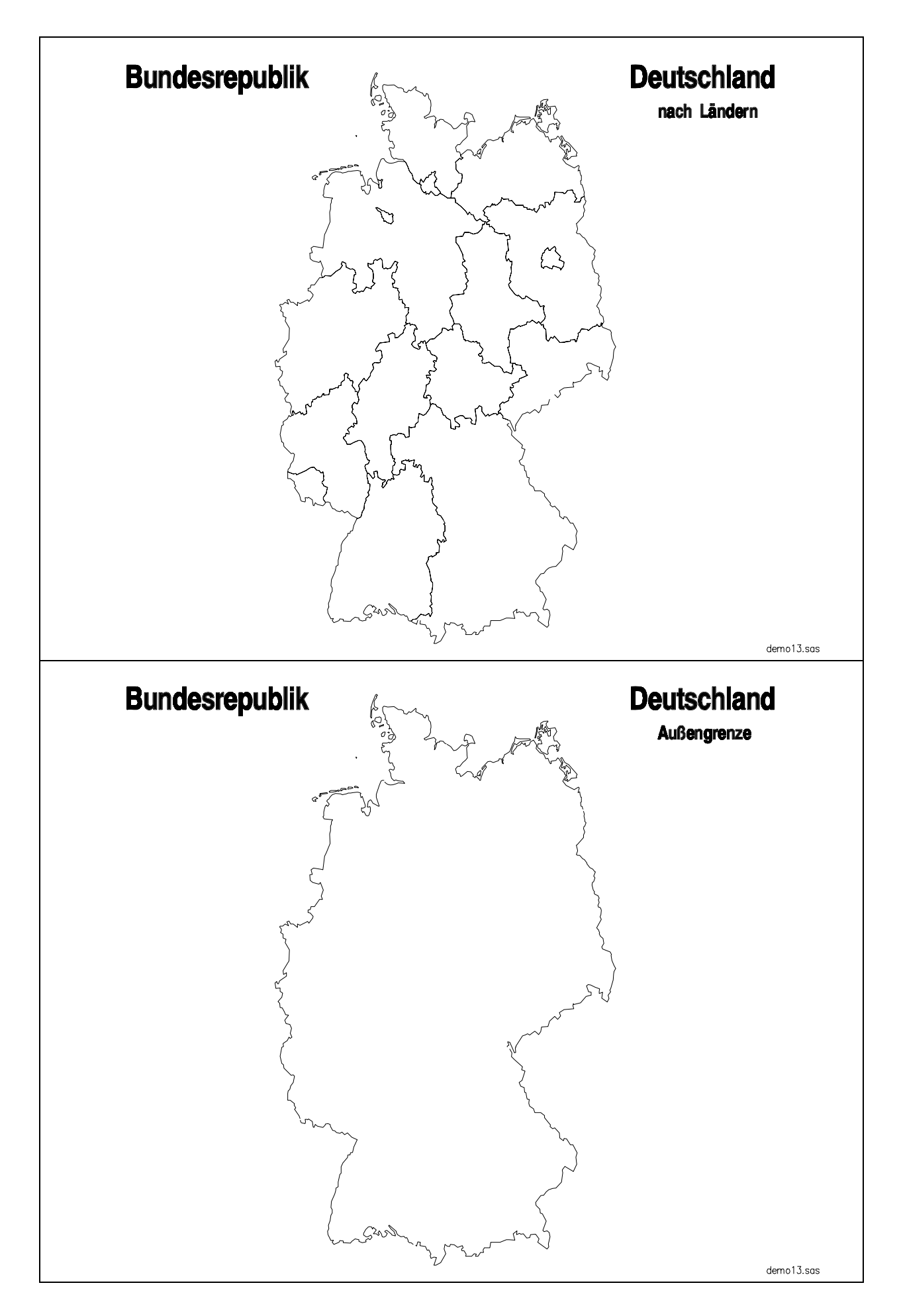

## **Maßstab und Exaktheit der Karten**

SAS gibt für gelieferte Karten keinen Maßstab an und Proc GMAP sieht in keiner Option die direkte Einstellung eines Maßstabs vor <sup>2)</sup>.

Darüber hinaus enthalten zumindest die Europa- und Deutschland-Karten, die mit SAS/MAPS geliefert werden, zu wenige Punkte des Grenzverlaufs, so daß hier nur eine hinreichende Genauigkeit erreichbar ist.

Außerdem werden Projektionen der Karten nicht angegeben, was, gemeinsam mit der beschränkten Genauigkeit, keine befriedigenden Umrechnungen geografischer Koordinaten in planare SAS-Koordinaten ermöglicht. 1)

Probleme, die Fragen des Maßstabs gelieferter Karten tangieren, müssen aus der Sicht von Proc GMAP als unlösbar betrachtet werden. 2) In solchen Fällen ist ein Wechsel zu SAS/GIS zu empfehlen.

<sup>1)</sup> SAS Institute empfiehlt in SAS/GRAPH Software Examples, S 189 ff eine visuelle Koordinatenabschätzung in einem von Proc GPLOT erzeugten Plot mit Referenzliniengitter.

Den mit GPLOT verbundenen Verzerrungen von Karten kann man mit einem durch eine ANNOTATE-Datei erzeugten Gitter über einer von GMAP erzeugten Karte ausweichen.

(**demo31.sas**)

<sup>2)</sup> Für selbst erstellte MAP-Dateien maßstabsgerechter Karten möchte ich hier eine Anregung von Herrn Manfred Galli

Stadtverwaltung Düsseldorf Postfach 101120 40200 Düsseldorf

mit seiner freundlichen Genehmigung und Unterstützung einflechten:

## **Maßstabsgetreue Karten aus selbst erstellten MAP-Dateien (nach Galli)**

Ausgangspunkt ist eine selbst erstellte MAP-Datei, deren Maßstab bekannt ist. Dann läßt sich ein GMAP-Aufruf zur Erzeugung einer chorologischen Karte angeben, indem man die Optionen XSIZE=*xmax* und YSIZE=*ymax* in der aktuellen CHORO-Anweisung in cm vereinbart. Beide Optionen werden auf die größtmöglichen Ausdehnungen des prozeduralen Grafikbereiches eingestellt. Da die Werte *xmax* und *ymax* gerätespezifisch sind und leider nicht genau den Werten, die man dem Gerätetreiber entnehmen kann, entsprechen, ist es aufwendig, sie so exakt als nur möglich zu ermitteln.

Wichtige Nebenbedingung ist, daß man den prozeduralen Grafikbereich nicht durch TITLEund/oder FOOTNOTE-Anweisungen verringert, sondern zur Beschriftung NOTE-Anweisungen bzw. ANNOTATE-Dateien verwendet.

Exakte Ergebnisse wurden auf einem Plotter an einem IBM mainframe (Galli) erreicht. Tolerable Abweichungen (≤0.5% je Achse) ergaben sich bei Tests unter WINDOWS '95 auf den HP-LaserJet-Druckermodellen 4+ und 5L (Lesener).

Unbefriedigend bleibt die Genauigkeit auf beiden Plattformen am Bildschirm.

Auf Wiedergabe einer Abbildung wird im Rahmen dieses Beitrages verzichtet. Das Beispielprogramm ist bei Herrn Galli unter angegebener Adresse erhältlich.

### **Aktuelle und historische Karten**

Die mit SAS/MAPS gelieferten MAP-Dateien repräsentieren stets nur die politische Gliederung von Territorien zu *einem* konkreten Zeitpunkt.

Unabhängig von der Aktualität der z.Z. in SAS/MAPS enthaltenen Karte ist es gelegentlich erforderlich, ältere Karten zu verwenden.

Beispiele wären:

- − Deutschland vor/nach der Wiedervereinigung,
- − Deutschland vor/nach der ostdeutschen Kreisreform oder
- − Europa vor/nach Zerfall der Tschechoslowakei ...

In allen Fällen, in denen man auch ältere Karten in die MAPS-Bibliothek speichern wollte, erhielte man ein babylonisches Namensgewirr bei der Benennung von MAP- und RESPONSE-Dateien.

Eine Möglichkeit, dies zu vermeiden, besteht darin, alle vorhandenen Karten zu einem Territorium zu vereinigen und je einem Geltungszeitraum zwei zusätzlichen DATE-Variablen zuzuordnen, die dann bei der Erstellung einer Karte in WHERE-Ausdrücken abgefragt werden. Dies bedeutet aber, daß der Gesamtspeicherbedarf und auch die Rechenzeit je Karte anwachsen.

Aktuelle und historische Karten am Beispiel Deutschland **demo21.sas**

```
/*g*/%let mark=demo21.sas;
GOPTIONS RESET=ALL DEVICE=WIN CBACK=WHITE CTEXT=BLACK FTEXT=SWISS:
GOPTIONS KEYMAP=WINANSI DEVMAP=WINANSI;
&LET TAG=05APR81;
%*LET   TAG=&SYSDATE;   /* heute  */
TITLE       F=ZAPFB   H=6   PCT   "Deutschland  "  H=4.5   PCT   "am  &TAG";
TITLE2 F=ZAPFB H=3 PCT "Berücksichtigung historischer Aspekte";
footnote f=simplex h=.8 j=r "&mark ";
GOPTIONS COLORS=(YELLOW ORANGE);
PATTERN V=S;
PROC GMAP MAP =ATLAS.GERMANY
                                     Konkatenation aller D-Karten */
      DATA=ATLAS.GERMANY;
                              \mathbf{u}ID I
             ID:CHORO
                  TRY / DISCRETE
                        NOLEGEND
                       NAME
                               = "D&TAG"
                       DES.
                         ES = "Deutschland am & TAG"COUTLINE=BLACK;
RUN; QUIT;
```
Die nachfolgenden Abb. zeigen das geteilte Deutschland auf Kreisebene und das wiedervereinte Deutschland ebenfalls auf Kreisebene, aber nach der ostdeutschen Kreisreform.

Eine die gesamte Zeitachse exakt abdeckende MAP-Datei für Deutschland von 1945 bis heute liegt nicht vor, sondern wäre erst zusammenzutragen.

![](_page_16_Picture_1.jpeg)

## **Zusätze zu Karten mit ANNOTATE-Dateien**

![](_page_17_Picture_99.jpeg)

Ergänzungen mittels ANNOTATE-Dateien sind auch in **3D-Karten** möglich. Sollte man aber z.B. den Wunsch haben, die Säulen in einem Kartogramm am Säulenkopf zu beschriften, ist es unmöglich, von der konkreten Darstellung unabhängige dynamische Lösungen zur Auffindung des Säulenkopfes anzugeben.

Ergänzungen, die mittels ANNOTATE-Dateien vorgenommen werden, können prinzipiell auch mit dem **GRAPHICS EDITOR** erfolgen. Man benötigt dafür sicher, genau wie bei der Erstellung von ANNOTATE-Dateien, einige Übung, muß aber überdies bedenken, daß bei wiederholter Anforderung auch wiederholter manueller Aufwand erforderlich wird.

**Wetter- und Wirtschaftskarten** lassen sich, insofern sich die Darstellung auf Einzeichnung von Phänomenen und Standorten in die politisch gegliederte Karte bezieht, analog zum Beispiel der Einzeichnung von Orten in die Deutschland-Karte unter Verwendung spezifischer Zeichensätze (FONT=WEATHER oder FONT=CARTOG ) gestalten.

Sollten die bereitgestellten Zeichensätze nicht ausreichen, können mit Proc GFONT nutzerspezifische Zeichen definiert und zu einem eigenen Font zusammengefaßt werden.

![](_page_18_Figure_1.jpeg)

![](_page_19_Figure_1.jpeg)

## **Modifikation von MAP-Dateien**

Modifikationen von **MAP-Dateien** sind z.B. erforderlich für:

![](_page_20_Picture_95.jpeg)

#### Eine **dezentrale Darstellung** einer Karte kann erforderlich werden, wenn

− der Platz neben der Karte für andere Objekte (Legende, Texte, Images ... ) vergrößert werden muß,

− die Karte am Rand einer mit Proc GREPLAY zusammengesetzten Grafik zu plazieren ist. Man erreicht die Dezentralisierung durch Hinzufügen von genau einem Punkt zur MAP-Datei, der entgegen der gewünschten Verschiebung hinreichend außerhalb der Karte liegt. ID-Variable(n) wird MISSING und SEGMENT=999 zugewiesen.

![](_page_20_Figure_7.jpeg)

Die **Einarbeitung neuer Grenzen** ist eine mehrschrittige, nur teilweise verallgemeinerungsfähige Vorgehensweise:

- − Koordinatenabschätzung für Andockpunkte der neuen Grenze,
- − Ermittlung der tatsächlichen Andockpunkte, ggf. sind diese Punkte durch Interpolation zu ermitteln (vgl. Beispiel Landkarte mit Staatsflagge als Füllmuster in "Französisch-deutscher Handel", demo01.sas)
- − Vorgabe der neu einzufügenden, visuell geschätzten Punkte des Grenzpolygons, (Bei Einfügung Zyperns gab es exakte Punkte, die zu transformieren und mit Hilfe von Proc GREDUCE in der Anzahl zu reduzieren waren, damit nicht durch die Dichte der aufeinanderfolgenden Punkte der Eindruck größerer Strichstärke entstand.)
- − Einketten in die vorhandene Karte.

Diese Vorgehensweise liefert angesichts der ohnehin recht groben Karten optisch passable Ergebnisse.

Für die Umkehrung, d.h. das Streichen von vorhandenen und nicht mehr benötigten Grenzverläufen in MAP-Dateien, existiert die spezielle SAS/GRAPH Prozedur GREMOVE.

#### Die **Ausgangssituation**:

![](_page_21_Figure_9.jpeg)

![](_page_22_Figure_1.jpeg)

![](_page_23_Figure_1.jpeg)

#### Das **Ergebnis**:

![](_page_24_Figure_2.jpeg)

#### Um **Zypern in die Europa-Karte** einzufügen, muß man vor allem

- − einen **Skalierungsfaktor** und
- − **Verschiebung**en

ermitteln, wodurch die Transformation der Koordinaten der Karte MAPS.CYPRUS in die der Karte MAPS.EUROPE hinreichend genau vorzunehmen ist.

Deshalb werden zusätzlich zu den Abb. einige Teil-Karten aus MAPS.EUROPE gezogen, um vorab Größenabschätzungen vornehmen zu können.

Wollte man die Zypern teilende Demarkationslinie in die Karte aufnehmen, hätte man

- − wie im Fall der zerfallenen Tschechoslowakei vorzugehen, um den Grenzverlauf zu fixieren,
- − wie im Fall der Konturierung der Grenzen der Bundesländer mit einer ANNOTATE-Datei eine gestrichelte Linie im Gegensatz zu den sonst üblichen soliden Grenzlinien zu zeichnen.

![](_page_25_Figure_1.jpeg)

**Explosivdarstellung**en unterstreichen sehr deutlich eine Trennung der Karte in Regionen. Zunächst ist eine neue ID-Variable, deren Werte die Regionen repräsentieren, zu bilden und in MAP- und RESPONSE-Dateien einzuarbeiten.

Danach werden die Koordinaten X, Y durch Addition regionsspezifischer Verschiebungen modifiziert. Dabei gilt für die Verschiebungen XOFFSET und YOFFSET:

 $XOFFSET < 0 \implies$  nach Westen

 $XOFFSET>0 \implies$  nach Osten

YOFFSET< $0 \implies$  nach Süden

 $YOFFSET>0 \implies$  nach Norden.

Die Methode ist einfach und wirkungsvoll.

Vorgeführt am Beispiel der Besatzungszonen in Deutschland. **demo51.sas**

![](_page_26_Figure_10.jpeg)

Karten mit regionalem **Lageverweis** wählt man, wenn zwar hauptsächlich eine Region dargestellt werden soll, aber zugleich die Lage dieser Region in einem größeren Territorium verdeutlicht werden muß.

Dazu kann man die Beobachtungen der Region aus der MAP-Datei des Territoriums filtern, multipliziert die Koordinatenpaare mit einem geeigneten ZOOM-Faktor und konkateniert die so erhaltenen Beobachtungen an die MAP-Datei.

Unbedingt zu beachten ist aber, daß die ID-Variable(n) eineindeutig bleiben, d.h. hier muß für die gefilterten und durch die Konkatenation mit der MAP-Datei praktisch verdoppelten Beobachtungen der zu vergrößernden Region eine geeignete Transformation durchgeführt werden.

Das Beispiel zeigt als zu vergrößernde Region den Freistaat Thüringen (in dem der Stadtkreis Jena nochmals hervorgehoben ist) und seine Lage in Deutschland. **demo52.sas**

![](_page_27_Figure_5.jpeg)

**Selbstangefertigte Karten:** Die Werte zugehöriger MAP-Dateien lassen sich, hinreichend genau, relativ leicht, z.B. mit transparentem Millimeterpapier, von jeder Vorlage abnehmen. Es ist jedoch äußerste Konzentration erforderlich, da Ablesefehler, zumal mehrere in einer Karte, langwierige Korrekturen nach sich ziehen können.

![](_page_28_Figure_2.jpeg)

Das Beispiel zeigt eine Flurkarte der Gemarkung Neuenhagen im Jahre 1990 **demo53.sas**

## **Ausnutzung der statischen Funktionalität von GMAP**

Man kann mit Hilfe von GMAP Plots mit **maßstabsgleiche**n **Achsen** ausgeben, denen mit einer ANNOTATE-Datei erzeugte sichtbare Achsen, Referenzlinien und Rahmen hinzugesetzt werden.

Die ANNOTATE-Datei wird vom vorab auszuführenden, weitestgehend verallgemeinerten SAS-Programm selbst generiert.

Beispiel "Windrose" **demo54.sas** 

![](_page_29_Figure_6.jpeg)

## **Literatur**

![](_page_29_Picture_106.jpeg)

W.F. Lesener, Rechenzentrum der Humboldt-Universität zu Berlin Unter den Linden 6 030 / 2093 2464 wflesener@rz.hu-berlin.de

\_\_\_\_\_\_\_\_\_\_\_\_\_\_\_\_\_\_\_\_\_\_\_\_\_\_\_\_\_\_\_\_\_\_\_\_\_\_\_\_\_\_\_\_\_\_\_\_\_\_\_\_\_\_\_\_\_\_\_\_\_\_\_\_\_\_\_\_\_\_\_\_\_\_\_